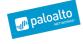

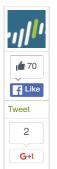

## NETTRAVELER SPEAR-PHISHING EMAIL TARGETS DIPLOMAT OF UZBEKISTAN

POSTED BY: Vicky Ray and Robert Falcone on January 21, 2016 8:45 AM

FILED IN: Malware, Threat Prevention, Unit 42
TAGGED: AutoFocus, NetTraveler, spearphishing, Trojan, Ufa, Ufe, Uzbekistan, WildFire

Unit 42 recently identified a targeted attack against an individual working for the Foreign Ministry of Uzbekistan in China. A spear-phishing email was sent to a diplomat of the Embassy of Uzbekistan who is likely based in Beijing, China. In this report, we'll review how the actors attempted to exploit CVE-2012-0158 to install the NetTraveler Trojan.

On December 12, 2015, a spear-phishing email was sent to a diplomat of the Embassy of Uzbekistan. The body and subject of the email suggests that the email was spoofed to look like it was sent by the Russian Foreign Ministry and the attachment may contain an official annual report on CHS (Council of Heads of Member States), who form the SCO (Shanghai Cooperation Organization).

Filename: "2015.12.11\_сроки СГГ 2015 в Уфе.doc.doc" (translated to: "2015.12.11\_sroki CHS in 2015 Ufe.doc.doc")

Body: "С уважением, ДАТС МИД России" (translated to: "Yours faithfully, ACSD Russian Foreign Ministry")

It is interesting to note the reference of Ufa in the file name, as the city of Ufa in Russia hosted the SCO BRICS Summit on July 9 and 10, 2015. SCO and BRICS (Brazil, Russia, India, China and South Africa) are intergovernmental international organizations focused on issues of regional security and economic cooperation.

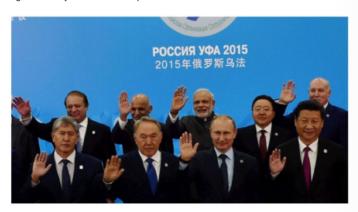

Figure 1 Leaders of member nations at the 2015 Summit in Ufa

## TARGETING AND MALWARE ANALYSIS

Our analysis shows that actors attempted to exploit CVE-2012-0158 to install NetTraveler Trojan.

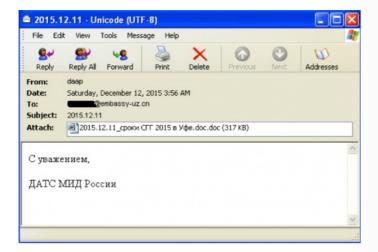

Figure 2 Email containing the malicious attachment

Home Government Partners Unit 42 Threat Intelligence Technical Documentation Advanced Endpoint Protection **®unıt42** Get Updates Sign up to receive the latest news, cyber threat intelligence and research from Unit 42. Business Email SUBSCRIBE TO THE RESEARCH CENTER BLOG 🖸 Subscribe 🔝 🕏 **CATEGORIES & ARCHIVES** Select a Category Select a Month RECENT POSTS Traps v3.4: Good News for Breach Prevention in Government **Environments** posted by Pamela Warren on August 11, 2016 Are the Security Issues Facing the Industrial IoT Over-Hyped? posted by Rick Howard on August 10, 2016 Traps v3.4: New Features Help Prevent Cyberattacks on Banks posted by Lawrence Chin on August 9, 2016 New Traps v3.4 Features Improve Protection in Healthcare **Environments** posted by Matt Mellen on August 8, 2016 A Powerful Combination: New

Cyber Breach Prevention Offering

posted by Eric Schou on August 8, 2016

The malicious attachment "2015.12.11\_cροκω CΓΓ 2015 в Уфе.doc.doc" is a malicious document created by the MNKit toolkit and exploits CVE-2012-0158.

Upon successful exploitation, the attachment will install the trojan known as NetTraveler using a DLL side-loading attack technique. The NetTraveler trojan has been known to be used in targeted cyber espionage attacks for more than a decade by nation state threat actors and continues to be used to target its victims and exfiltrate data.

The DLL side-loading attack technique has been gaining adoption within the cyber espionage realm by threat actors to bypass traditional security systems. Unit 42 also published a blog last year discussing an unrelated attack where the DLL side-loading technique was used.

Figure 3 illustrates the exploitation and the infection flow of the malware.

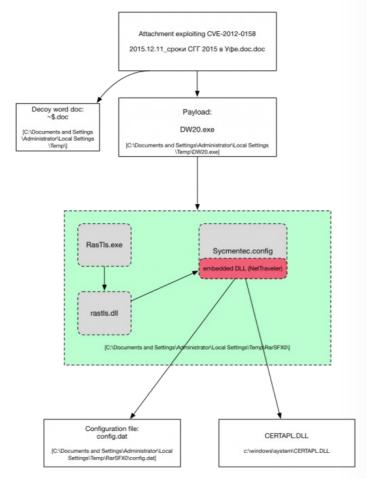

Figure 3 Overview of the infection flow

The document "2015.12.11\_сроки СГГ 2015 в Уфе.doc.doc" exploits CVE-2012-0158 to drop a decoy file "~\$.doc" and the actual payload "DW20.exe". The decoy is a blank document with the meta data stripped.

The payload (DW20.exe) is a self-extracting (SFX) RAR archive that contains the following files:  $\frac{1}{2} \left( \frac{1}{2} \right) = \frac{1}{2} \left( \frac{1}{2} \right) \left( \frac{1}{2} \right) \left( \frac{1}{2}$ 

RasTls.exe rastls.dll Sycmentec.config

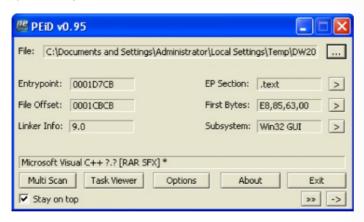

Figure 4 The payload(DW20.exe) is a SFX RAR archive

The SFX RAR uses the following configuration to launch the embedded executable, which is a legitimate application created by Symantec that will side load the rastls.dll DLL:

Setup=RasTls.exe TempMode

Silent=1

Overwrite=1

The figure below shows that the config file, 'Sycmentec.config' is encrypted.

The 'Sycmentec.config' file can be decrypted using a single byte XOR algorithm using '0x77' as a key.

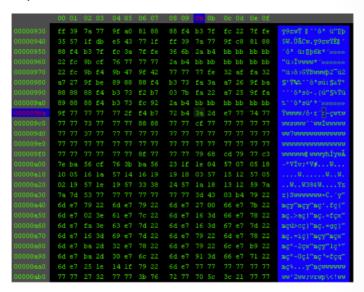

Figure 5 Encrypted 'Sycmentec.config'file

The 'rastls.dll' DLL will load and decrypt this file. The decrypted data starts with shellcode that is responsible for loading an embedded DLL and executing it.

Figure 6 shows the decrypted 'Sycmentec.config'file containing an embedded DLL.

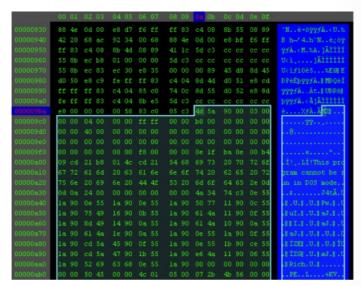

Figure 6 Decrypted 'Sycmentec.config' file contains an embedded DLL

The embedded DLL is the functional payload, which is a variant of the NetTraveler Trojan that has the following attributes:

Size 52736 bytes

Type PE32 executable (DLL) (GUI) Intel 80386, for MS Windows

Architecture 32 Bits binary

MD5 3e3df4fe831d87d7f52f14933e464fc3

**SHA1** cce65a0b67674a313091a947506ceb91d30605ad

 SHA256
 3b4e4d7a0b1185a45968d90ffe6346f4621116d14dbf88b5138040acc022c757

 ssdeep
 1536:jxKW1S8mWKFU7U9lYjhjXwVqTvS/G405:wCBmUw9lAhLWqW/G40

imphash 85ce31f87f06b02fec915d33d82958e8

**Date** 0x564B2B07 [Tue Nov 17 13:26:31 2015 UTC]

CRC: 0x0, (Actual): 0x19be0 [SUSPICIOUS]

(Claimed)

PackersArmadillo v1.xx - v2.xxEntry Point0x1000970b .text 1/5

Table 1 Attributes of the embedded DLL (NetTraveler)

The first execution of this NetTraveler Trojan starts off with an installation process. Like previous versions, this NetTraveler sample writes its configuration to a file, in this case the configuration is written to a file named "config.dat".

```
.text:1000430E
.text:10004316
.text:10004316
.text:10004316
.pop ecx
.text:10004317
.text:10004319
.text:10004329
.text:10004327
.text:10004327
.text:10004327
.text:10004327
.text:10004327
.text:10004327
.text:10004327
.text:10004327
.text:10004328
.text:10004329
.text:10004326
.text:10004326
.text:10004325
.text:10004325
.text:10004326
.text:10004326
.text:10004327
.text:10004327
.text:10004327
.text:10004326
.text:10004327
.text:10004327
.text:10004338
.text:10004340
.text:10004340
.text:10004340
.text:10004347
.text:10004347
.text:10004340
.text:10004340
.text:10004340
.text:10004340
.text:10004340
.text:10004340
.text:10004340
.text:10004340
.text:10004340
.text:10004340
.text:10004340
.text:10004340
.text:10004340
.text:10004340
.text:10004340
.text:10004340
.text:10004340
.text:10004340
.text:10004340
.text:10004340
.text:10004340
.text:10004340
.text:10004340
.text:10004340
.text:10004340
.text:10004340
.text:10004340
.text:10004340
.text:10004340
.text:10004340
.text:10004340
.text:10004340
.text:10004340
.text:10004340
.text:10004340
.text:10004340
.text:10004340
.text:10004340
.text:10004340
.text:10004340
.text:10004340
.text:10004340
.text:10004340
.text:10004340
.text:10004340
.text:10004340
.text:10004340
.text:10004340
.text:10004340
.text:10004340
.text:10004340
.text:10004340
.text:10004340
.text:10004340
.text:10004340
.text:10004340
.text:10004340
.text:10004340
.text:10004340
.text:10004340
.text:10004340
.text:10004340
.text:10004340
.text:10004340
.text:10004340
.text:10004340
.text:10004340
.text:10004340
.text:10004340
.text:10004340
.text:10004340
.text:10004340
.text:10004340
.text:10004340
.text:10004340
.text:10004340
.text:10004340
.text:10004340
.text:10004340
.text:10004340
.text:10004340
.text:10004340
.text:10004340
.text:10004340
.text:10004340
.text:10004340
.text:10004340
.text:10004340
.text:10004340
.text:10004340
.text:10004340
.text:10004340
.text:10004340
.text:10004340
.text:10004340
.text:10004340
.text:10004340
.text:10004340
.text:10004340
.text:10004340
.text:100043
```

Figure 7 NetTraveler writes the configuration to 'config.dat' file

During execution, NetTraveler creates a mutex of 'YOYWOW!657', as shown in Figure 8 below to avoid running multiple instances of its code.

Figure 8 Mutex created for this NetTraveler payload

The code then enumerates the 'netsvcs' services, which are services that run within the process space of svchost.exe, specifically ignoring services named '6to4' and 'las' as these services have been used by other malware families.

When it finds another netsvcs service with a name not matching these two names, it will delete the file associated with the service and copy the 'rastls.dll' file to that folder using '<service name>ve.dll' as the filename as shown in Figure 9 below.

Figure 9 Code enumerating 'netsvcs' services

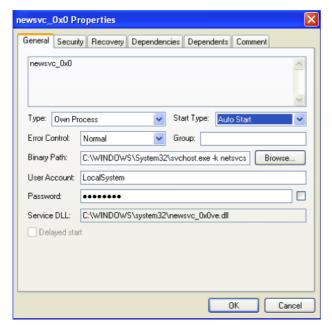

Figure 10 Renamed 'rastls.dll' DLL

The malware will then change the binary path of the service to point to this new filename and copies the "Sycmentec.config" file to the same folder and the 'config.dat' file to the following . . . .

c:\windows\system\CERTAPL.DLL

The NetTraveler payload relies on the 'rastls.dll' file to obtain its C2 server. At first glance, the NetTraveler payload appears as if it will use the following URL for its C2 server:

http://192.168.3[.]201/downloader2013/asp/downloader.asp

However, the NetTraveler payload reads the last '0xb0' bytes from the rastls.dll file and uses it to create the "config.dat" file that is later saved to "CERTAPL.DLL". This technique hides the true C2 server from researchers that do not have access to both the rastls.dll and Sycmentec.config files.

Figure 11 Code snippet showing NetTraveler obtaining its configuration from rastls.dll.

The configuration file is structured as an ".ini" file as the Trojan uses GetPrivateProfileStringA to parse the contents. The configuration file has the following contents:

```
1 [000000]
2 U00P=r^?<80>}H>?<88><89><8A>B<8B><85>|<86><87><89><91><8B><90><92><88
3 K00P=XLMNOPQRSTUVWXYZ[\]^_`abcdefghiv
4 P00D=5
5 F00G=True
6 MM1=0
7 MM6=1
```

Unit 42 analyzed the sample and found the following configuration fields that could appear in the CERTAPL.DLL configuration file and a brief description of each field:

```
1 U00P = C2 URL
2 K00P = Key for DES
3 P00D = Sleep interval in minutes
4 F00G = Boolean to determine if sample should use proxy to communicat
5 MM1 = 0 or 1 if proxy is configured or not.
6 MM3 = Port for configured proxy
7 MM4 = Username for configured proxy
8 MM5 = Password for configured proxy
9 MM6 = 1 if Trojan is installed correctly
```

The "U00P" and "K00P" values are decrypted using a simple algorithm that subtracts the index and then subtracts ten from each character, which is depicted in the following:

```
1  def subtraction_algo(ct):
2   out = ""
3   i = 0
4   for e in ct:
5    out += chr(ord(e)-i-10)
6   i += 1
7   return out
```

These two fields decrypt to the following, the U00P value being the C2 URL and the K00P value being the basis for an encryption key for the DES algorithm:

U00P: http://www.voennovosti.com/optdet/index.asp (decrypted)

## 

The C2 server will respond to requests issued by the Trojan with commands to carry out activities on the compromised system. We analyzed the code within NetTraveler that handles commands issued by the C2 server and found four available commands that are listed in Table

Command

Description

<Unique System ID>:UNINSTALL Delete

%APPDATA%\cert2013.dat and %STARTUP%\consent.lnk and exits the process. This attempts to uninstall the Trojan, but will not work as the filenames are not used by this version of

NetTraveler

<Unique System Reboots the system

ID>:RUN\_REBOOT

Unique System
 Downloads a file to

ID>:RUN\_STARTUP %TEMP%\Temp.bmp and copies

it to the startup folder

<Unique System Download a file to

ID>:RUN DIRECT %TEMP%\tmp.bmp and execute it

Table 2 Commands available within NetTraveler and a description of their functionality

### **INFRASTRUCTURE**

At the time of analysis, the domain voennovosti[.]com was resolving to IP '98.126.38[.]107', which is hosted by Krypt Technologies. A report published by Kaspersky Labs in 2011 on NetTraveler also mentions the C2 servers were being hosted by Krypt Technolgies. This web hosting service provider continues to be the hosting provider of choice for the threat actors behind NetTraveler.

Figure 12 DNS query for voennovosti[.]com resolves to '98.126.38.107

Figure 13 Encoded network communications

## CONCLUSION

NetTraveler has been used to target diplomats, embassies and government institutions for over a decade, and remains the tool of choice by the adversaries behind these cyber espionage campaigns. The use of NetTraveler for such a long period of time shows its effectiveness and success by the adversaries in targeting their victims with impunity.

As seen in this case, the threat actors continue to evolve and employ new techniques within their modus operandi, like 'DLL side-loading' to install malware. It is likely that the use of 'DLL side loading' attack technique will increase due to it's effectiveness to bypass traditional security systems.

It is essential to raise awareness on such attacks to better protect organizations from adversaries who maybe backed by nation states.

WildFire correctly classifies NetTraveler as malicious. AutoFocus tags are created to identify NetTraveler samples and respective IOCs are added to Palo Alto Networks Threat Prevention.

#### INDICATORS

#### SHA256 Hash File Name 3f4fcde99775b83bc88d30ca99f5c70c1dd8b96d970dbfd5a846b46c6ea3e534 2015.12.11\_сроки СГГ 2015 в Уфе.doc.doc 001fff6c09497f56532e83e998aaa80690a668883b6655129d408dd098bd1b4b DW20.exe 74db11900499aa74be9e62d51889e7611eb8161cd141b9379e05eeca9d7175c9 rastls.dll 8f6af103bf7e3201045ce6c2af41f7a17ef671f33f297d36d2aab8640d00b0f0 Sycmentec.config 495bb9c680f114b255f92448e784563e4fd34ad19cf616cc537bec6245931b7econfig.dat 41650cb6b4ae9f06c92628208d024845026c19af1ab3916c99c80c6457bd4fa9 CERTAPL.DLL 3b4e4d7a0b1185a45968d90ffe6346f4621116d14dbf88b5138040acc022c757 (NetTraveler DLL payload)

#### **Command and Control**

voennovosti[.]com 98.126.38[.]107

## REFERENCES

- https://securelist.com/blog/research/35936/nettraveler-is-running-red-star-apt-attackscompromise-high-profile-victims/
- https://www.fireeye.com/blog/threat-research/2014/04/dll-side-loading-another-blind-spot-foranti-virus.html
- http://researchcenter.paloaltonetworks.com/2015/05/plugx-uses-legitimate-samsungapplication-for-dll-side-loading/
- http://indianexpress.com/article/business/business-others/10-years-on-sco-decides-to-inductindia-as-full-member/
- https://en.wikipedia.org/wiki/Shanghai\_Cooperation\_Organisation
- http://ufa2015.com/

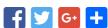

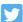

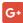

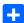

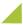

## **3 PINGBACKS & TRACKBACKS**

June 4, 2016 9:58 PM Automated Infrastructure Alerts - RiskIQ

June 4, 2016 9:58 PM

Automated Infrastructure Alerts - RiskIQ

August 2, 2016 6:40 AM

NetTraveler - La menace persistante avancée (APT) cible les intérêts russes et européens I UnderNews

# **POST YOUR COMMENT** Name \* Email \* Website **Post Comment**